# **Fiche résumé** Comment faire une recherche sur internet ?

## Introduction

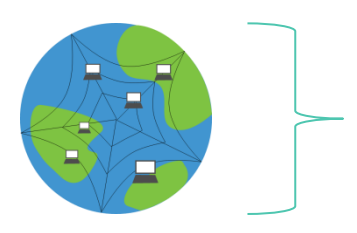

On compare souvent internet à une immense toile d'araignée qui relie des milliers d'ordinateurs entre eux à travers la planète entière !

 $\bigcap$  2(3

#### Faire une recherche sur internet

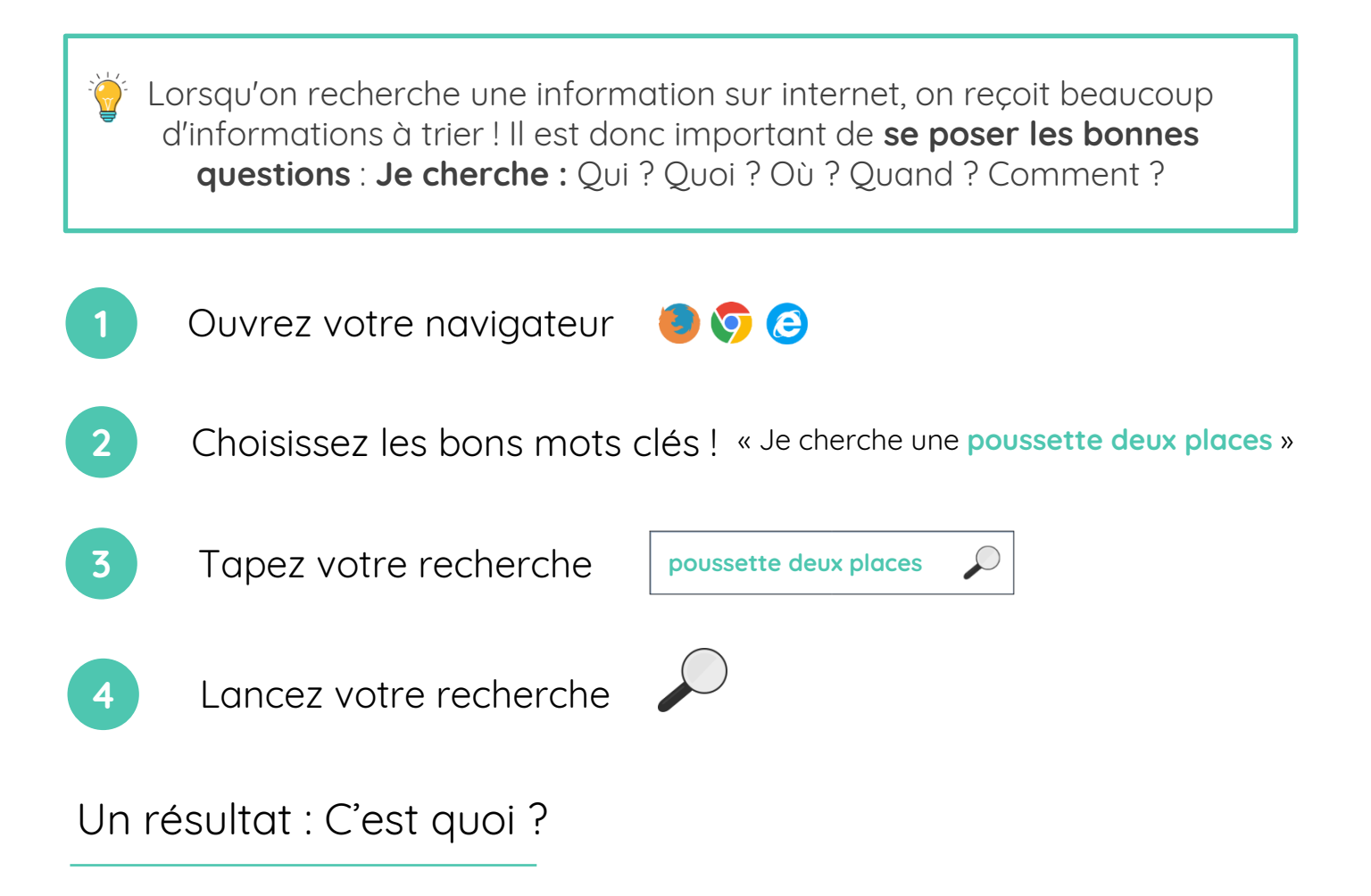

Lorsque vous lancez votre recherche vous arrivez sur une page avec différents **résultats**. Les premiers résultats sont souvent ceux qui correspondent le mieux à votre recherche !

Un résultat est composé de trois parties :

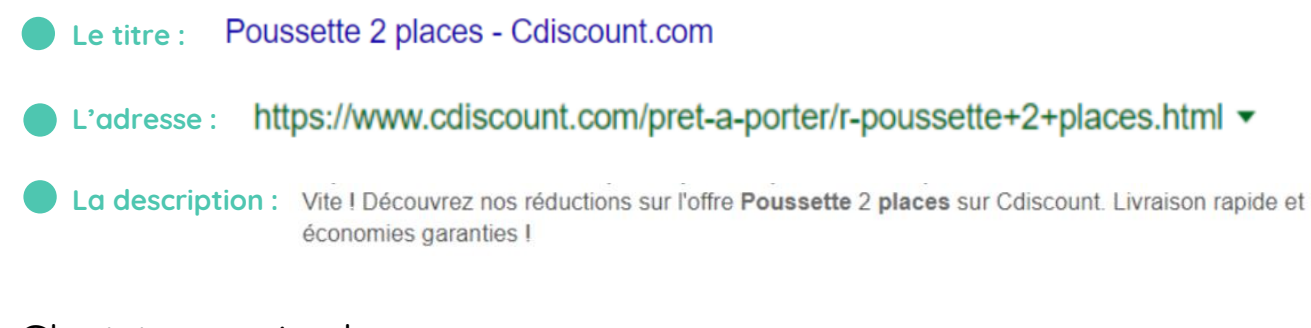

## Choisir un résultat

**Exemple**

Jean souhaite **s'informer** sur la plantation de tomates. Il tape « Planter tomates » dans la barre de recherche et tombe sur ces résultats. Pour savoir quel est le résultat qui correspond à sa recherche, Jean doit s'interroger sur **l'objectif du site internet** :

Les 5 gestes à faire pour bien planter ses tomates au potager potagerdurable.com/les-5-gestes-a-faire-pour-bien-planter-ses-tomates v Je vais vous montrer avec tous les détails la manière exacte que j'emploie pour planter mes tomates. Si vous voulez voir les résultats que j'ai obtenus l'année ... Objectif = Informer Tomates, Achat de plants de légumes du potager - Jardinerie Truffaut B. https://www.truffaut.com > Le jardin > Plantes du potager = Découvrez toute notre offre Tomates, Envie de cultiver votre potager ? Laitues, tomates ... Planter des

tomates avec Truffaut. Tomate cerise ... PLUS D'INFOS · Tomate Montfavet AB : C.0.5L. 3€30 \*. \*Prix web. Vendu exclusivement en ligne.

Objectif = Vendre

Jean souhaite **s'informer** sur la plantation de tomates. C'est donc le premier

résultat qui correspond à sa recherche !

Pour choisir un résultat, posez-vous cette question : **Quel est l'objectif du site ?** L'objectif du site est-il de me vendre quelque chose ? De m'informer sur un sujet ?

## **Continuez à apprendre sur 123digit.be !**